# **Gestión de referencias bibliográficas: Mendeley**

#### 2. Introducción a Mendeley:

- Gestor de referencias
- Gestor documental
- Red social
- Versión web y local

#### **Profesorado:**

Francisco Javier Hernández San Miguel [frahersa@bib.upv.es](mailto:biblioteca.digital@bib.upv.es)

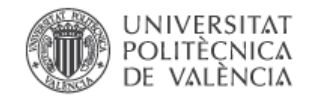

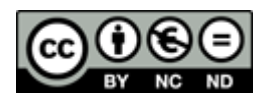

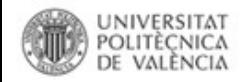

## **¿Qué es Mendeley?**

**Una plataforma para la colaboración en la investigación.** 

Una sola herramienta con diferentes funcionalidades:

- Mantenimiento de una **biblioteca personal**
- Un **gestor de referencias**
- Un **motor de búsqueda de documentos**
- Una **red social**
- Versión local y versión web que se sincronizan automáticamente

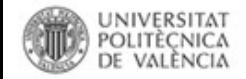

#### **¿Qué es Mendeley?**

- **Software académico gratuito**
- **Multiplataforma** (Win/Mac/Linux)
- **Adaptable a los principales navegadores**

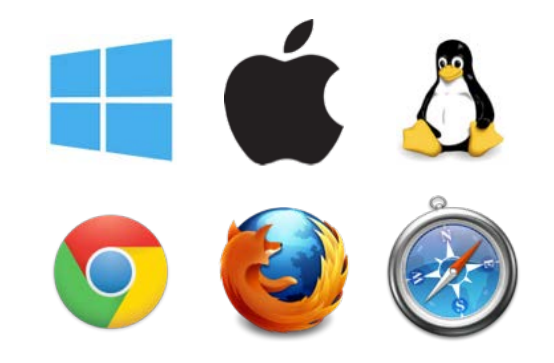

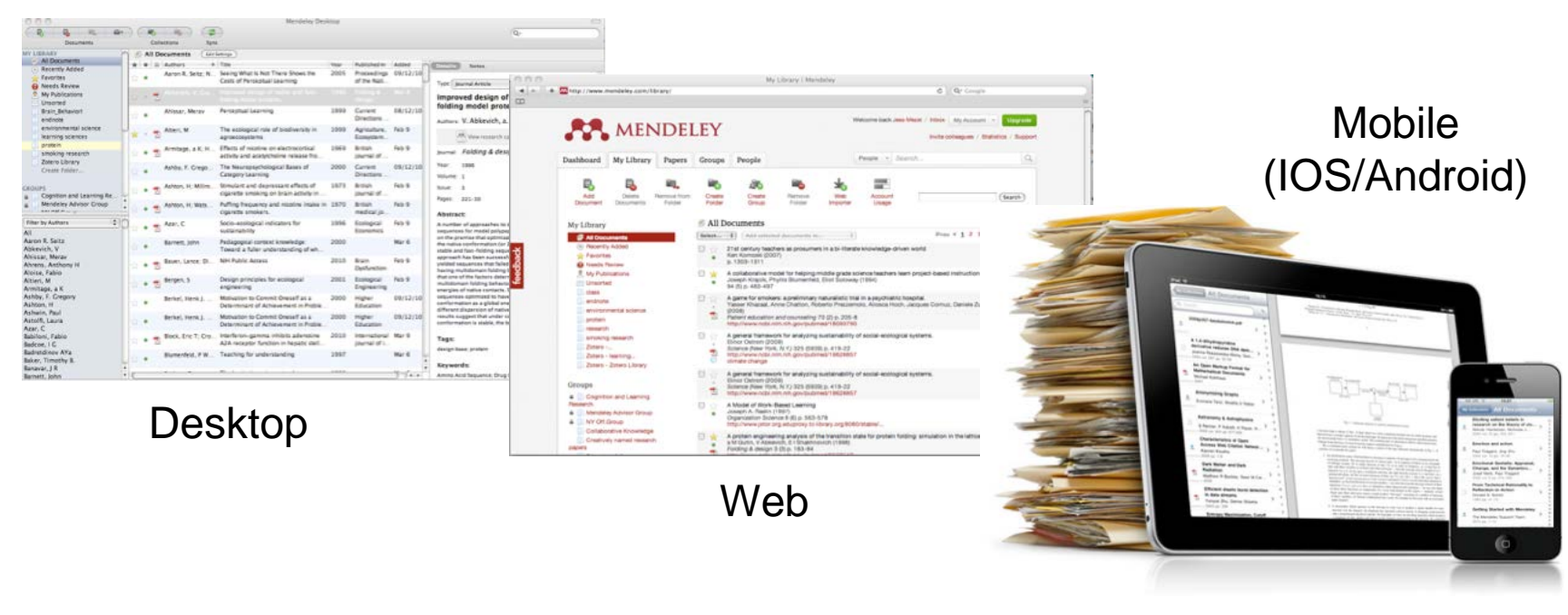

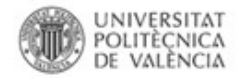

#### **Versión gratuita vs versión institucional**

### **Mendeley es un software gratuito**.

Existe también una **versión institucional**. Se puede migrar a la versión institucional y en su caso volver a la versión gratuita. **Ventajas**:

- **Biblioteca personal** de almacenamiento hasta **5 GB** (en lugar de 2 GB)
- **Grupos ilimitados** (en vez de 1 solo)
- **Grupos privados** de hasta **25 personas** en cada grupo (en lugar de 3)
- **Espacio de almacenamiento** de información para la colaboración en **grupos** de hasta **20 GB** (en lugar de 100 MB)

Biblioteca y Documentación Científica

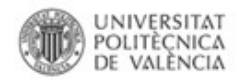

#### **¿Versión local y versión web que se sincronizan automáticamente?**

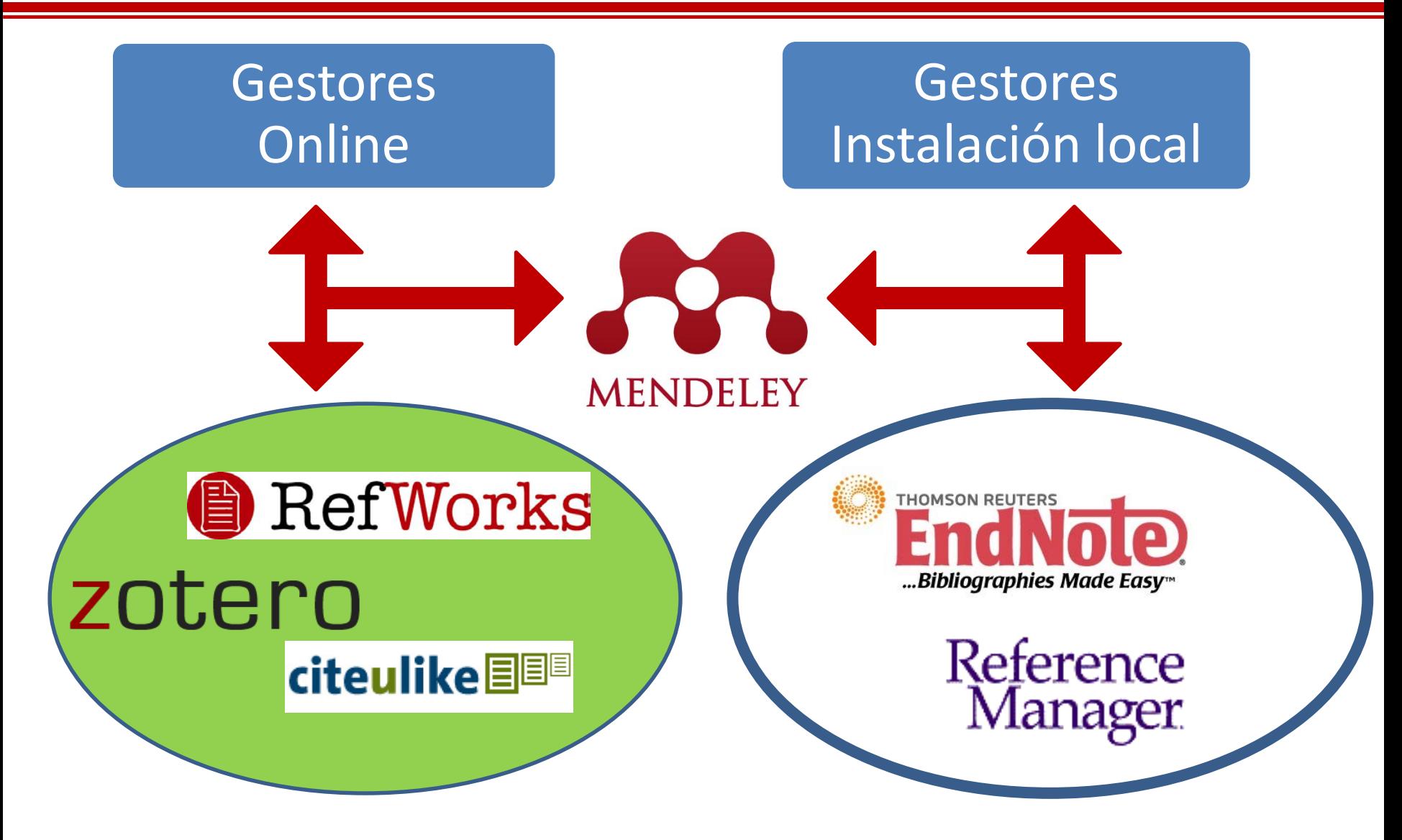

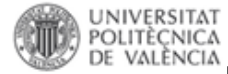

# **Dos formas de acceso y de trabajar con Mendeley.**

**Versión local y versión web que se sincronizan automáticamente**

#### **Mendeley Desktop (**mucho más potente, todas las funciones**)**

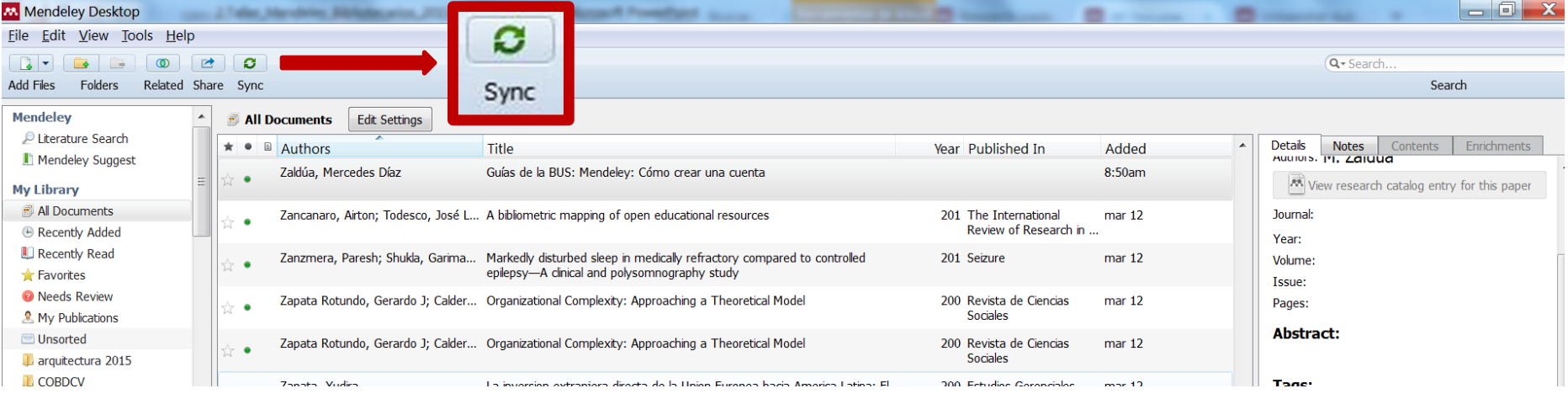

#### **Mendeley Web**

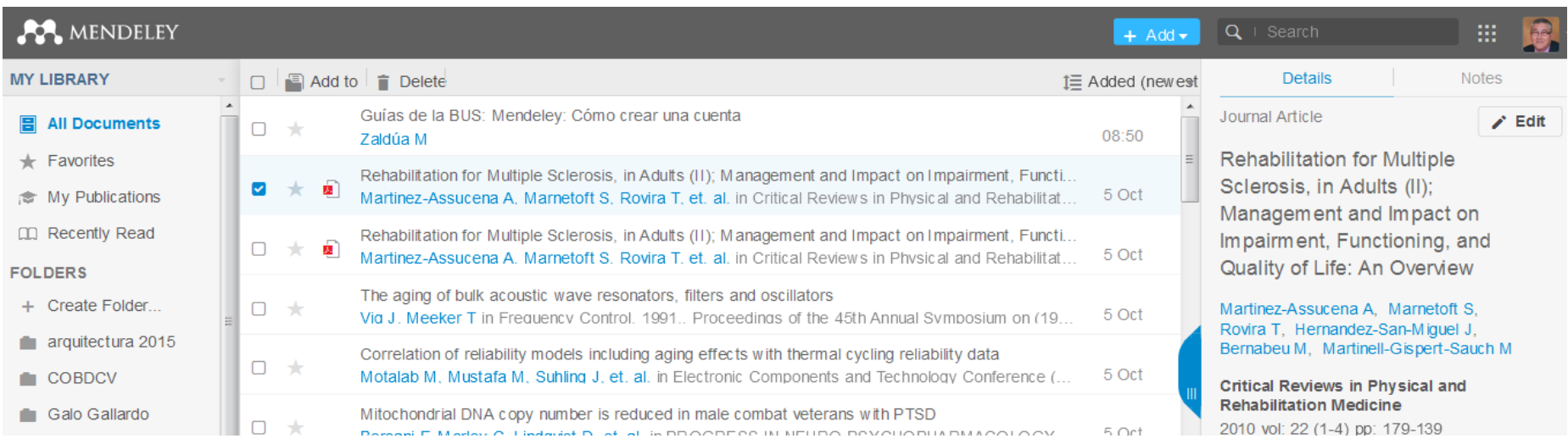

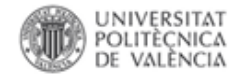

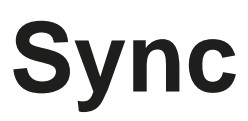

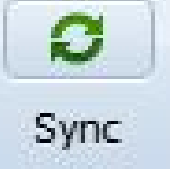

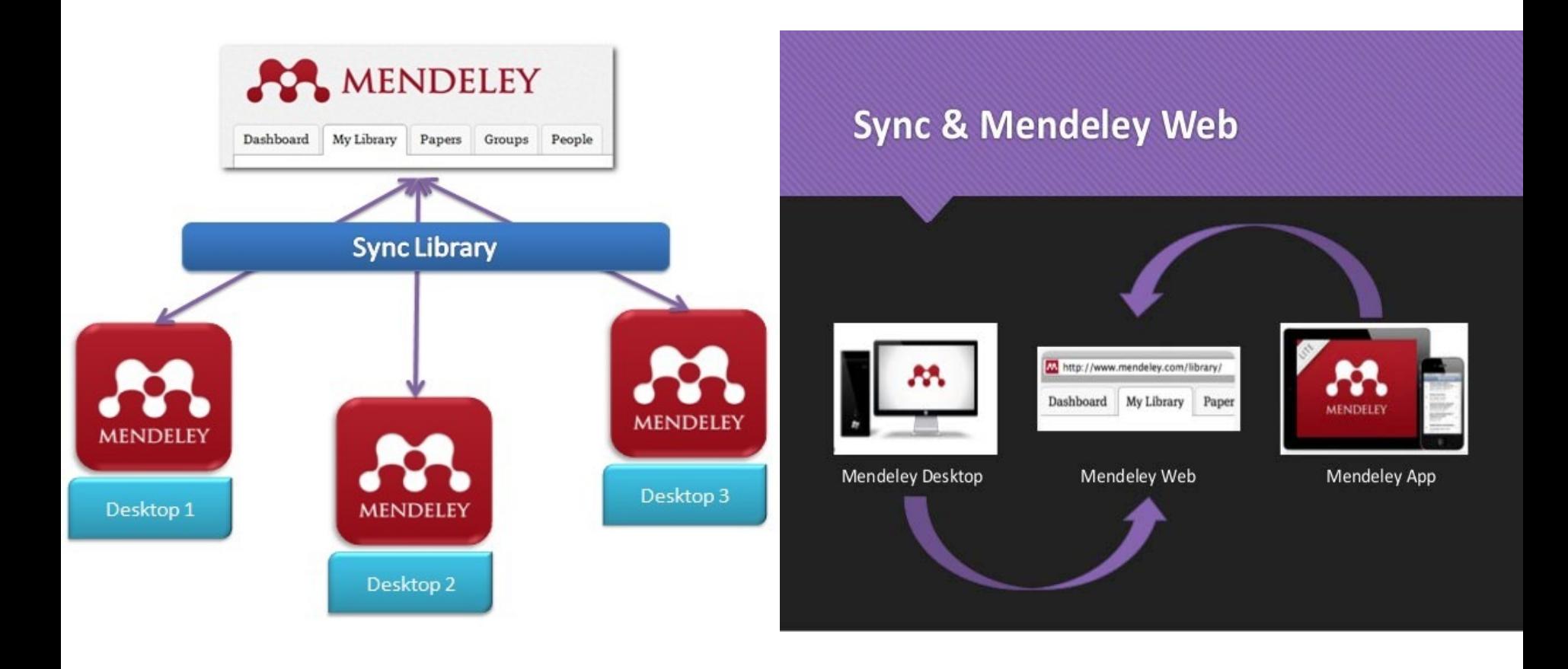

#### **Sincronización**

**Sincroniza** tu biblioteca a la nube de Mendeley **en cualquier lugar y desde cualquier dispositivo**

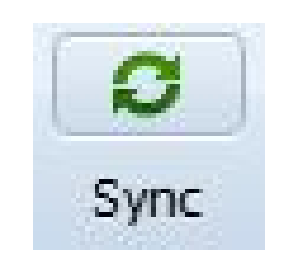

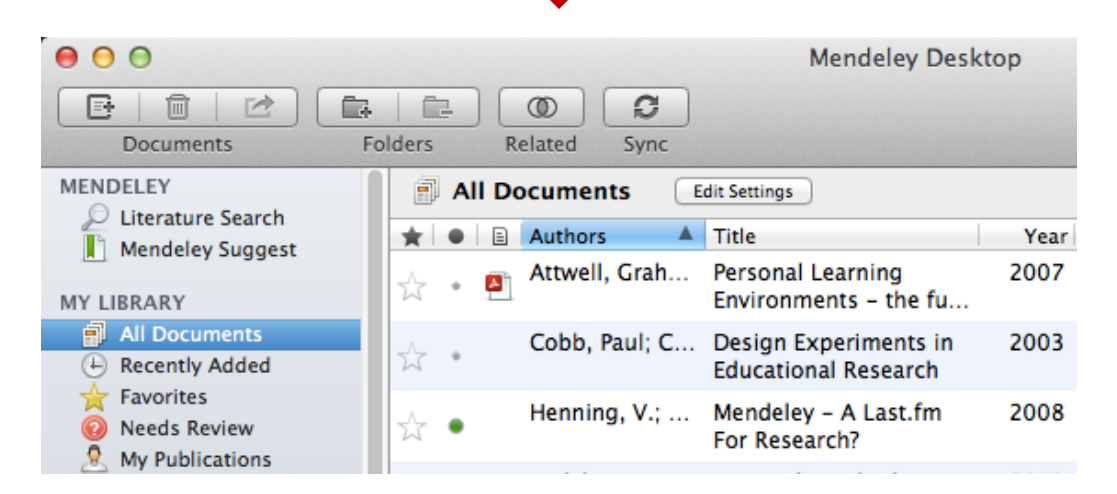

- **Mendeley respalda tu biblioteca en línea:** copia de seguridad
- Accede a los artículos de tu base de datos en cualquier lugar.
- Accede al texto completo de los documentos que hayas importado

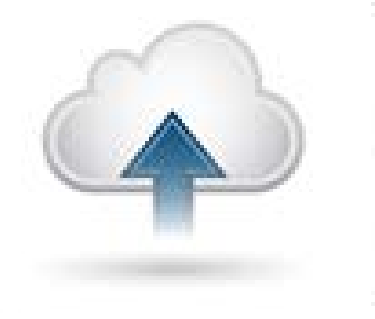

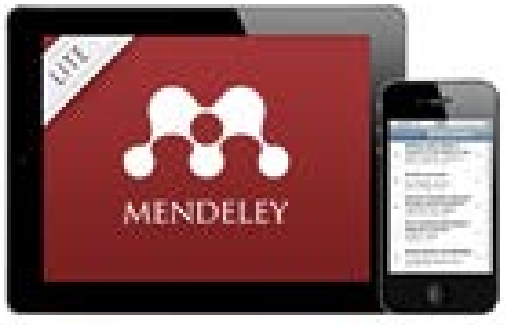

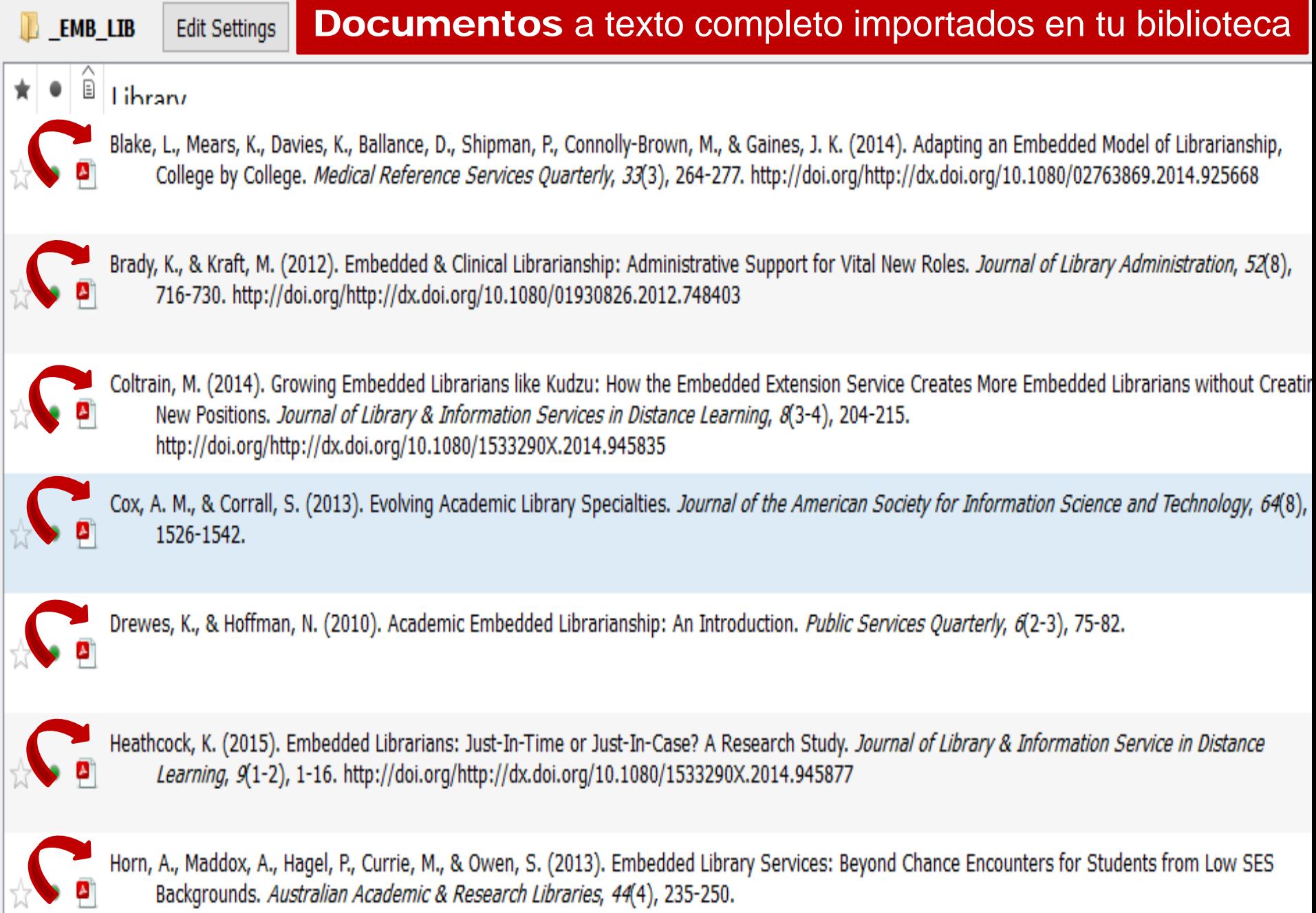

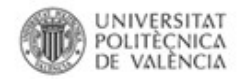

#### **Gestor documental. Copia de seguridad**

- Mendeley conserva y gestiona tu base de datos de **referencias bibliográficas** y de los **documentos** a texto completo importados en tu biblioteca.
- **Accede al texto completo** de los documentos que hayas importado
- Mantiene una **copia de seguridad de los documentos en tu ordenador local o en tu propia nube** (**Dropbox, Drive**, etc.)
- Accede a tus documentos desde cualquier plataforma.
- Trabaja sobre tus documentos pdf desde Mendeley Desktop (versión de escritorio)

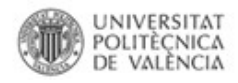

#### **Selecciona tu carpeta para conservar/sincronizar tus archivos adjuntos**

1. Elige en qué carpeta guardar tus archivos adjuntos. Menú *Tools - Options*

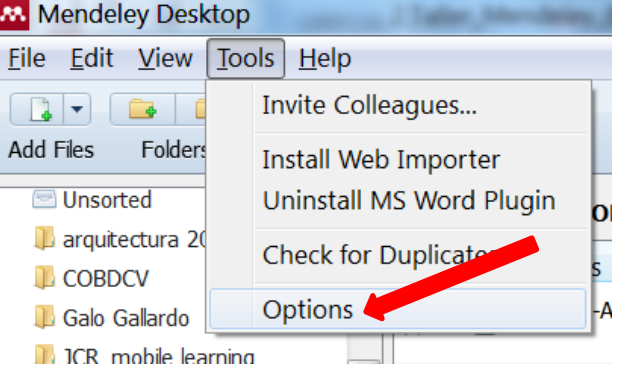

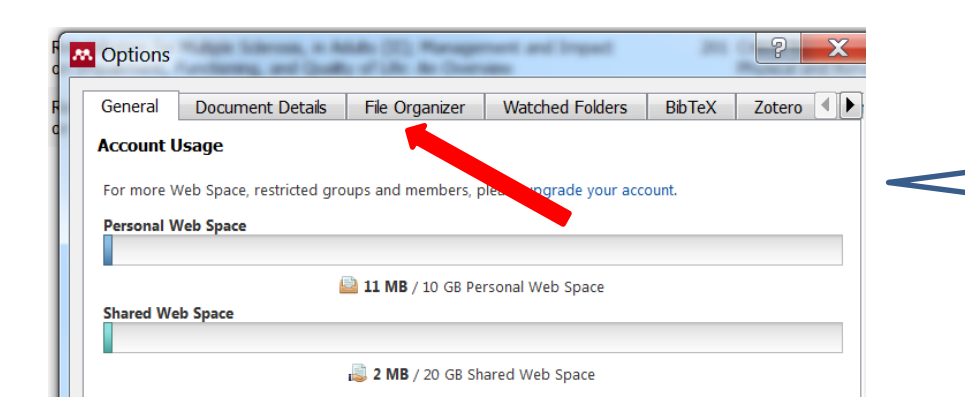

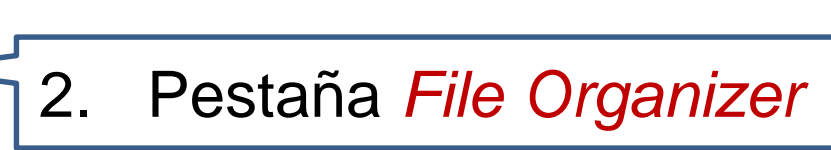

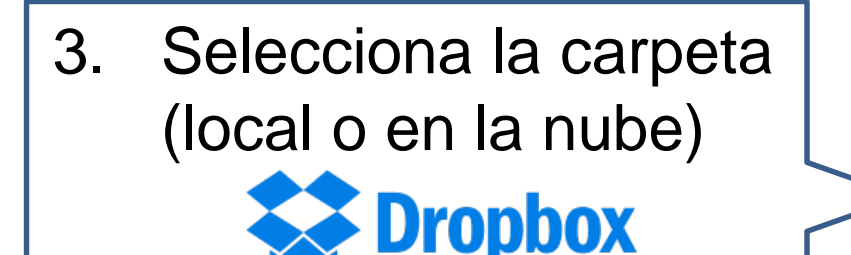

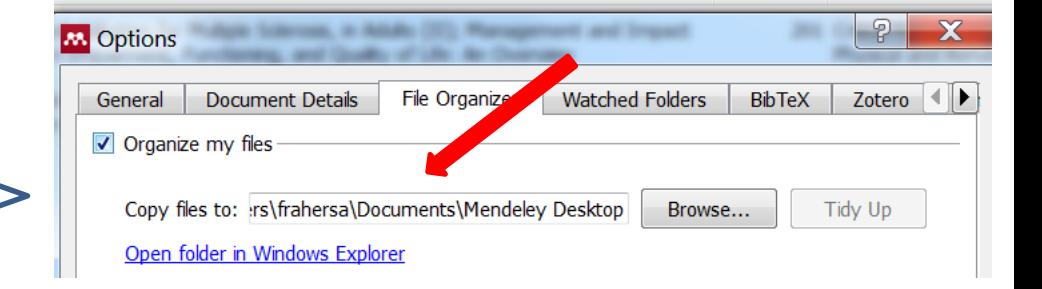